# 如何從思科郵件安全裝置(ESA)上的本地垃圾郵件 隔離區遷移到安全管理裝置(SMA)上的集中垃圾 郵件隔離區?

## 目錄

簡介 如何從思科郵件安全裝置(ESA)上的本地垃圾郵件隔離區遷移到安全管理裝置(SMA)上的集中垃圾郵 件隔離區? 假設

配置摘要

程式

## 簡介

本文檔介紹如何將隔離郵件從ESA上的本地垃圾郵件隔離區移動到SMA上的集中垃圾郵件隔離區。

## 如何從思科郵件安全裝置(ESA)上的本地垃圾郵件隔離區遷移到安 全管理裝置(SMA)上的集中垃圾郵件隔離區?

## 假設

以下解決方案假設已配置SMA裝置,因此已新增ESA裝置並啟用了集中隔離。

### 配置摘要

- 1. 在ESA裝置上啟用集中隔離:GUI >安全服務>垃圾郵件隔離>選中啟用外部垃圾郵件隔離
- 2. 禁用本地隔離:GUI >監控>垃圾郵件隔離>取消選中啟用垃圾郵件隔離
- 3. 提交和提交更改。
- 4. 或者,通過以下流程將隔離郵件從本地遷移至中央隔離。

### 程式

在ESA裝置上,您需要清空隊列。要清空工作隊列,請執行以下操作:

使用CLI命令suspendlistener掛起所有監聽器,然後選擇選項「1.全部」。

#### > **suspendlistener**

Choose the listener(s) you wish to suspend. Separate multiple entries with commas. 1. All

2. Public

3. Test

[\*]> **1**

請等待一段時間,直到傳遞隊列中的大多數可交付結果郵件已傳遞。(您可以在命令status和 tophosts的輸出中看到「活動收件人」的數量。)

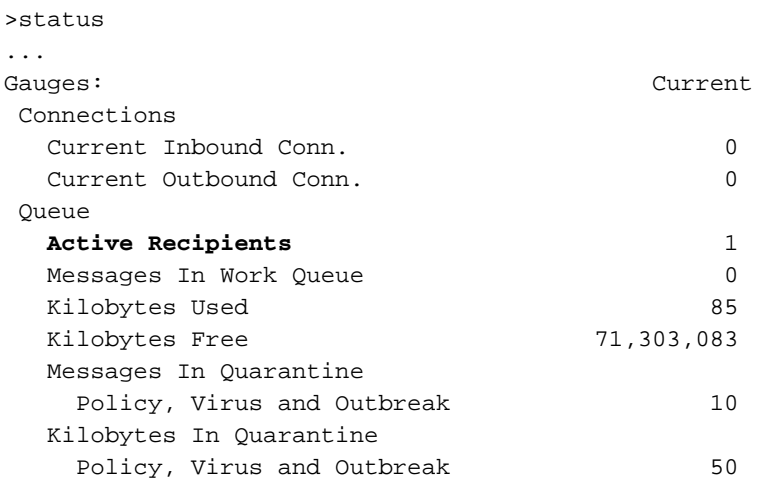

```
> tophosts
```
Sort results by:

- 1. Active Recipients
- 2. Connections Out
- 3. Delivered Recipients
- 4. Hard Bounced Recipients
- 5. Soft Bounced Events
- **[1]>**1

Status as of: Mon Sep 29 13:09:53 2014 EDT Hosts marked with '\*' were down as of the last delivery attempt.

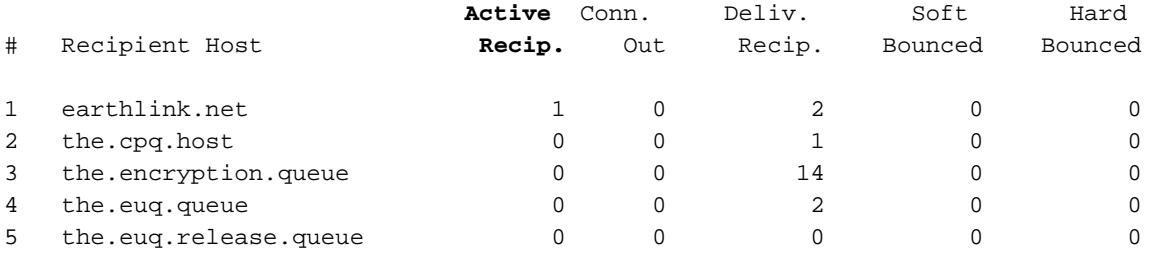

### 如果1-2小時後,傳遞隊列中仍有一些郵件,您需要使用命令bouncerecipients選擇選項「3.All」來 退回這些郵件,並等待隊列變空。

#### > **bouncerecipients**

Please select how you would like to bounce messages:

1. By recipient host.

2. By Envelope From address.

3. All. [1]> **3** 退回郵件的發件人將收到無法傳遞郵件的通知)

#### 使用命令suspenddel暫停郵件傳送。

#### > **suspenddel**

[30]>

Enter the number of seconds to wait before abruptly closing connections.

請通過saveconfig 或mailconfig 命令備份您的配置,因為它需要清除smtp路由,稍後再將其新增回 來:

#### > **saveconfig**

Do you want to mask the password? Files with masked passwords cannot be loaded using loadconfig command. [Y]>

通過GUI轉至網路 — > SMTP路由並刪除所有SMTP路由。(請記下舊路由,因為稍後您需要再次 新增)。 或者,通過CLI使用print顯示然後清除刪除。

> smtproutes

There are currently 4 routes configured.

```
Choose the operation you want to perform:
```
- NEW Create a new route.
- EDIT Edit destinations of an existing route.
- DELETE Remove a route.
- PRINT Display all routes.
- IMPORT Import new routes from a file.
- EXPORT Export all routes to a file.
- CLEAR Remove all routes.
- []> **print**

```
[]> clear
```
..

編輯「所有其他域」 smtp路由,將其設定為SMA裝置的IP地址,並將埠設定為6025。

>**smtproutes** []> **edit** Enter the hostname you want to edit. []> **ALL** Choose the operation you want to perform: - ADD - Add new destination hosts. - REPLACE - Specify a new destination or set of destinations []> **REPLACE** Enter the destination hosts, separated by commas, which you want mail for ALL to be delivered. Enter USEDNS by itself to use normal DNS resolution for this route. Enter /dev/null by itself if you wish to discard the mail.

Enclose in square brackets to force resolution via address (A) records, ignoring any MX records. []> **mysma.com:6025**

Default route updated. 驗證: 提交更改並從本地隔離區釋放2-3垃圾郵件作為測試。

> **commit**

Please enter some comments describing your changes: []> changed default smtp route to point to SMA

如果已釋放的郵件正確到達集中垃圾郵件隔離區,則釋放其餘郵件。

將所有郵件傳輸到SMA裝置後,在ESA裝置上恢復舊SMTP路由路由。

禁用本地垃圾郵件隔離區,改為啟用集中隔離區。

使用命令恢復ESA上的正常操作 簡歷。

**> resume** Mail delivery resumed.